# Honeywell Vista 20PSIA

Wiring the MN01-4G Cellular Communicator and Programming the Panel

**CAUTION:**

- **It is advised that an experienced alarm installer programs the panel as further programming may be required to ensure proper performance and use of the full functionality.**
- **Do not route any wiring over circuit board.**
- **Full panel testing, and signal confirmation, must be completed by the installer.**

#### Wiring the MN01-4G to the Alarm Panel

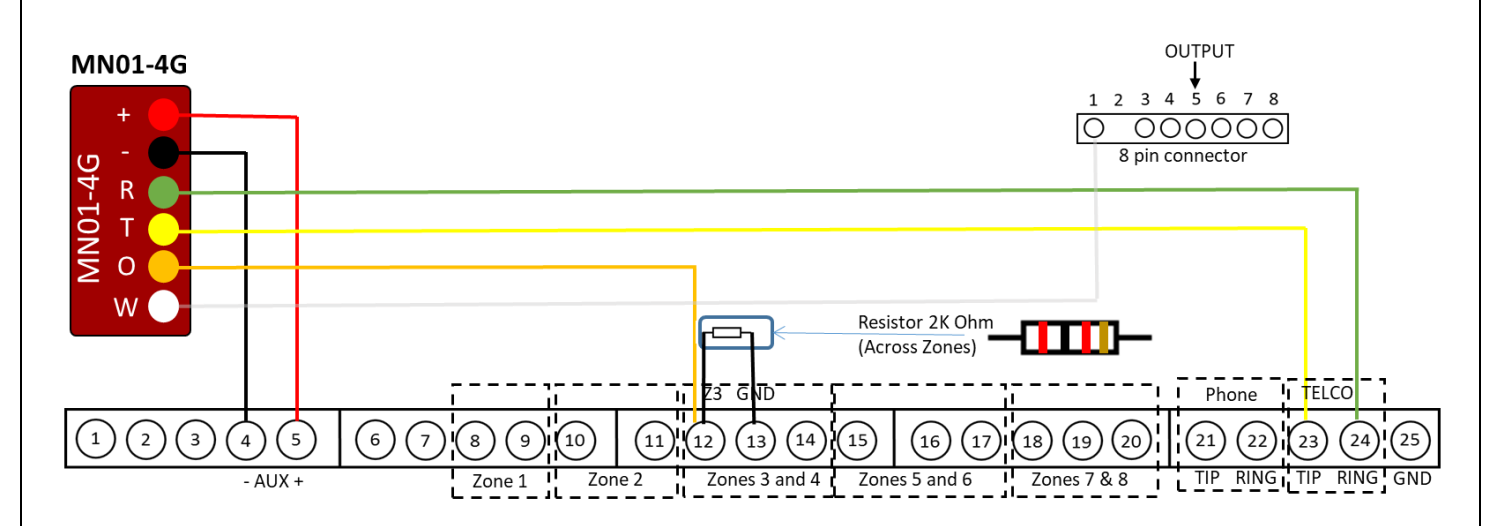

**NOTE:** We recommend connecting the Output (Orange wire) of the MiNi01-4G device to Zone 3 (terminal 12), because the first two zones maintain constant voltage level of +12V, which may damage the output of the MiNi01-4G device.

**NEW FEATURE:** For MiNi01-4G-V2, the status of the panel can be retrieved not only from the status PGM but now also from the Open/Close reports from the dialer. Therefore, wiring the white wire and programming of the status PGM of the panel is optional.

Wiring the white wire is necessary only if the Open/Close reporting is disabled.

**IMPORTANT NOTE:** The Open/Close reporting needs to be enabled during the initial pairing procedure.

### Programming the Honeywell Vista 20PSIA Alarm Panel via the Keypad

Enable Contact ID reporting:

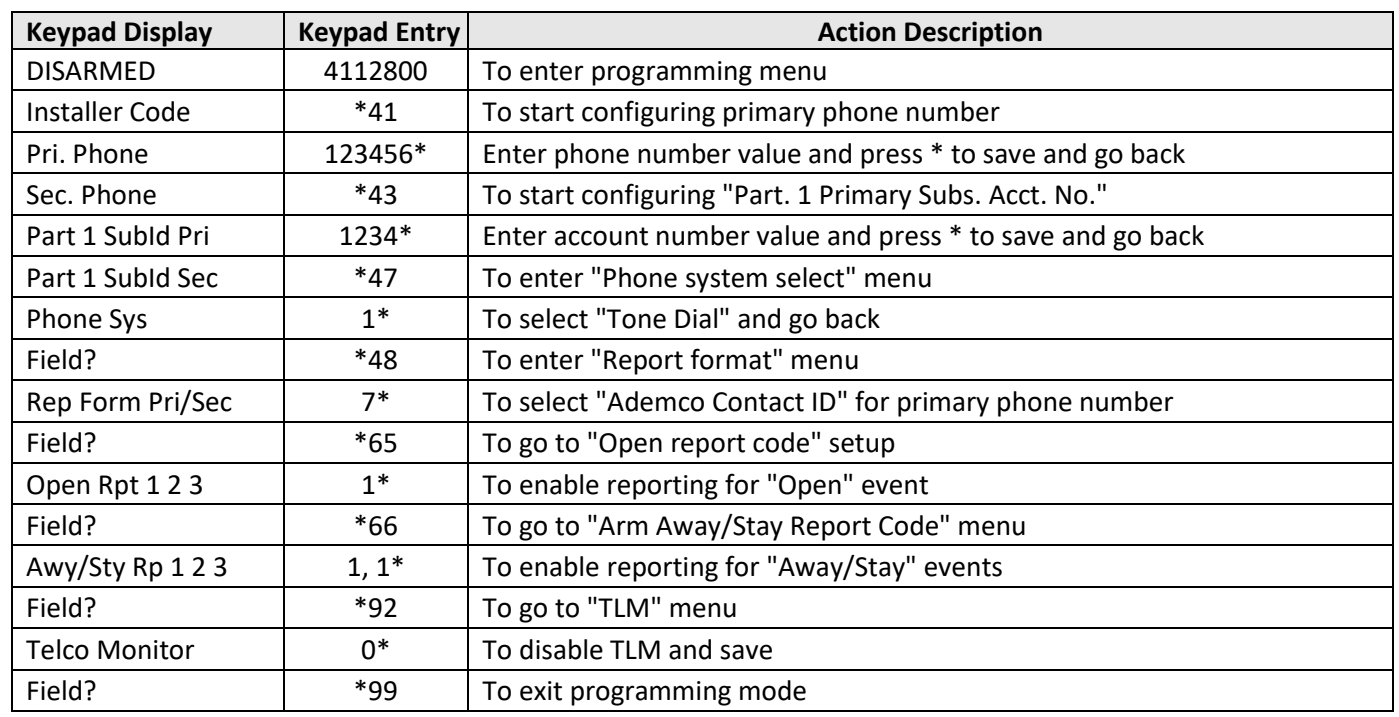

Program keyswitch zone and status output:

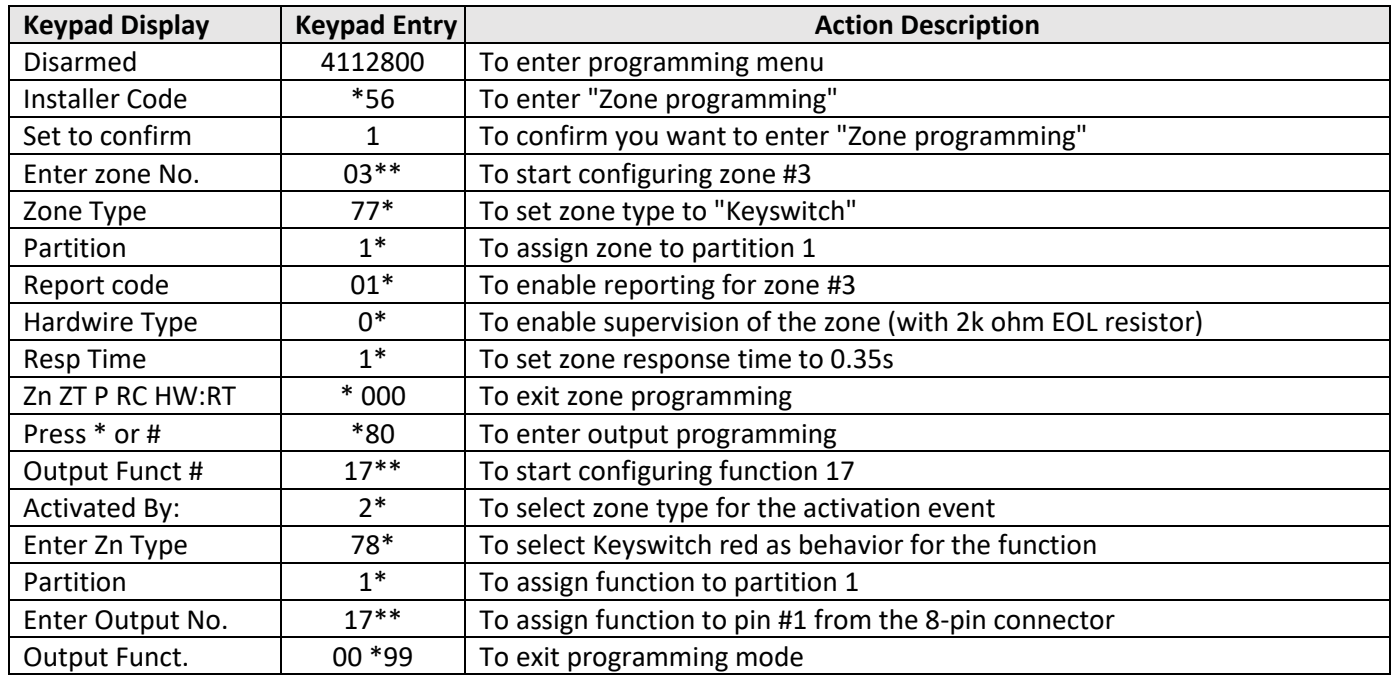

## Wiring the MN01-4G and the MN01-RNGR to the Alarm Panel for remote Upload/Download

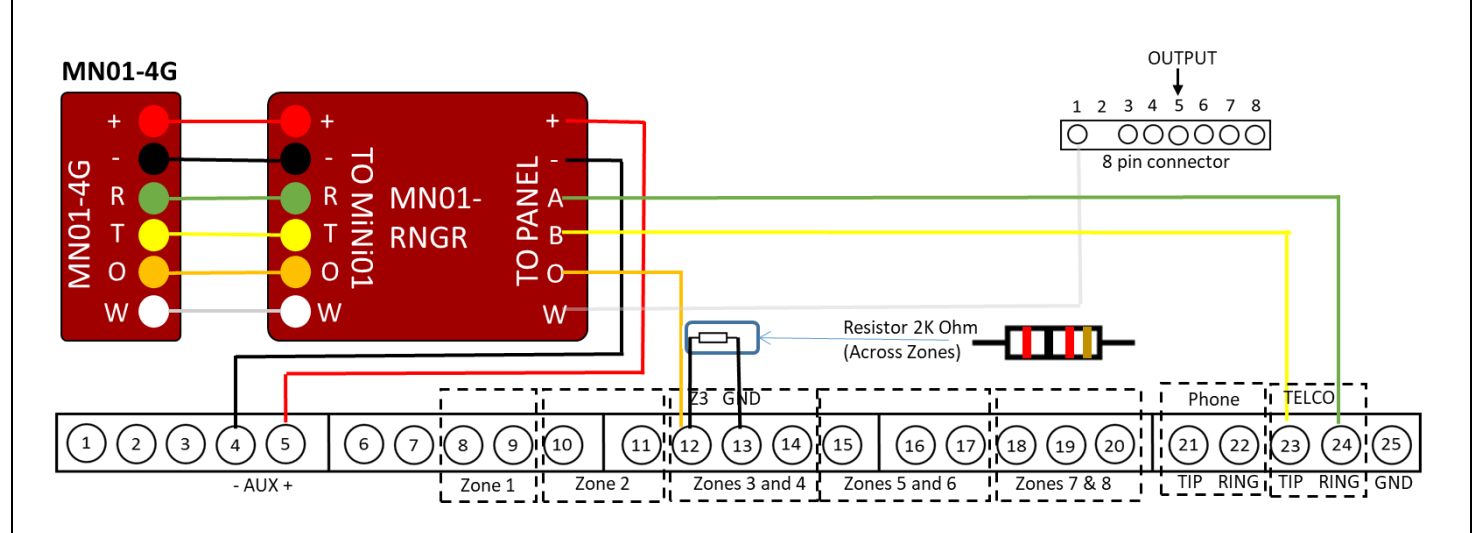

Programming the Honeywell Vista 20PSIA Alarm Panel via the Keypad for remote Upload/Download

Program the Panel for UDL

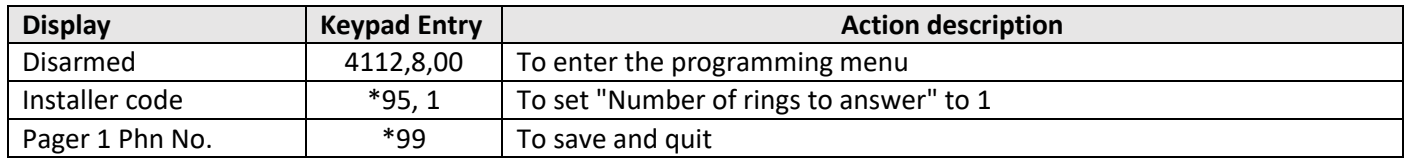

#### **NOTE:**

If the software says that the CSID doesn't match, \*96 while in programming mode initializes CSID and account number (assigns them their default values).